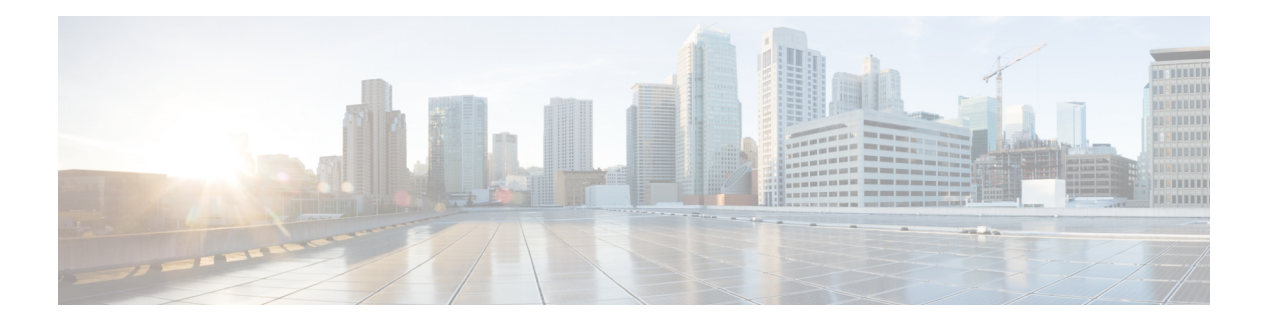

# **C Commands**

- capability (virtual Ethernet [interface\),](#page-1-0) on page 2
- [carrier-delay,](#page-2-0) on page 3
- cdp, on [page](#page-4-0) 5
- cdp [enable,](#page-6-0) on page 7
- [channel-group](#page-7-0) (Ethernet), on page 8
- clear lacp [counters,](#page-10-0) on page 11
- clear mac [access-list](#page-11-0) counters, on page 12
- clear mac [address-table](#page-12-0) dynamic, on page 13
- clear mac [dynamic,](#page-14-0) on page 15
- clear [port-security](#page-16-0) dynamic, on page 17
- clear ptp [counters,](#page-17-0) on page 18
- clear spanning tree [counters,](#page-18-0) on page 19
- clear spanning-tree [detected-protocol,](#page-19-0) on page 20
- clear vtp [counters,](#page-20-0) on page 21
- clock [protocol,](#page-21-0) on page 22
- [connect,](#page-22-0) on page 23

# <span id="page-1-0"></span>**capability (virtual Ethernet interface)**

To set a profile capability for a virtual Ethernet interface, use the **capability** command. To remove the profile capability of an interface, use the **no** form of this command.

**profile capability iscsi-multipath no profile capability iscsi-multipath**

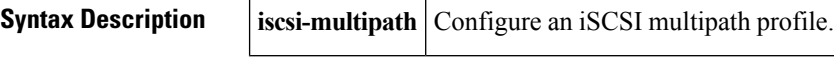

**Command Default** None

#### **Command Modes**

Virtual Ethernet interface configuration mode

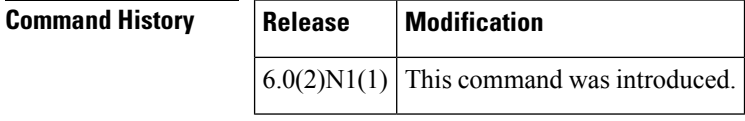

**Examples** This example shows how to set the profile capability for a specific virtual Ethernet interface:

```
switch# configure terminal
switch(config)# interface vethernet 1
switch(config-if)# capability iscsi-multipath
switch(config-if)#
```
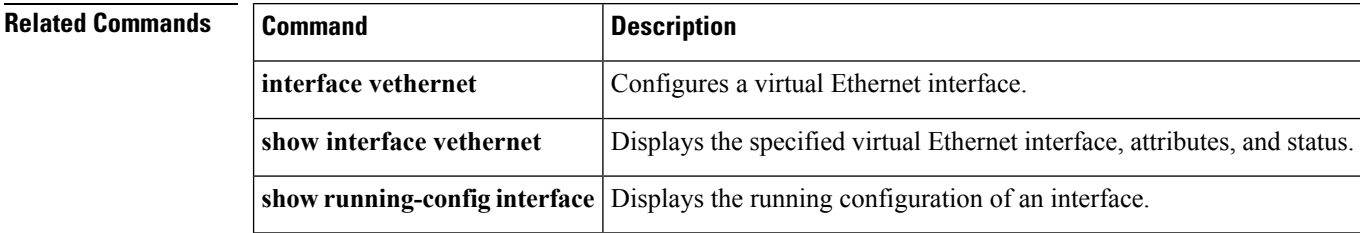

# <span id="page-2-0"></span>**carrier-delay**

To set the carrier delay on a serial interface, use the **carrier-delay** command. To return to the default carrier delay value, use the **no** form of this command.

**carrier-delay** {*delay-seconds*|**msec** *milliseconds*} **no carrier-delay**

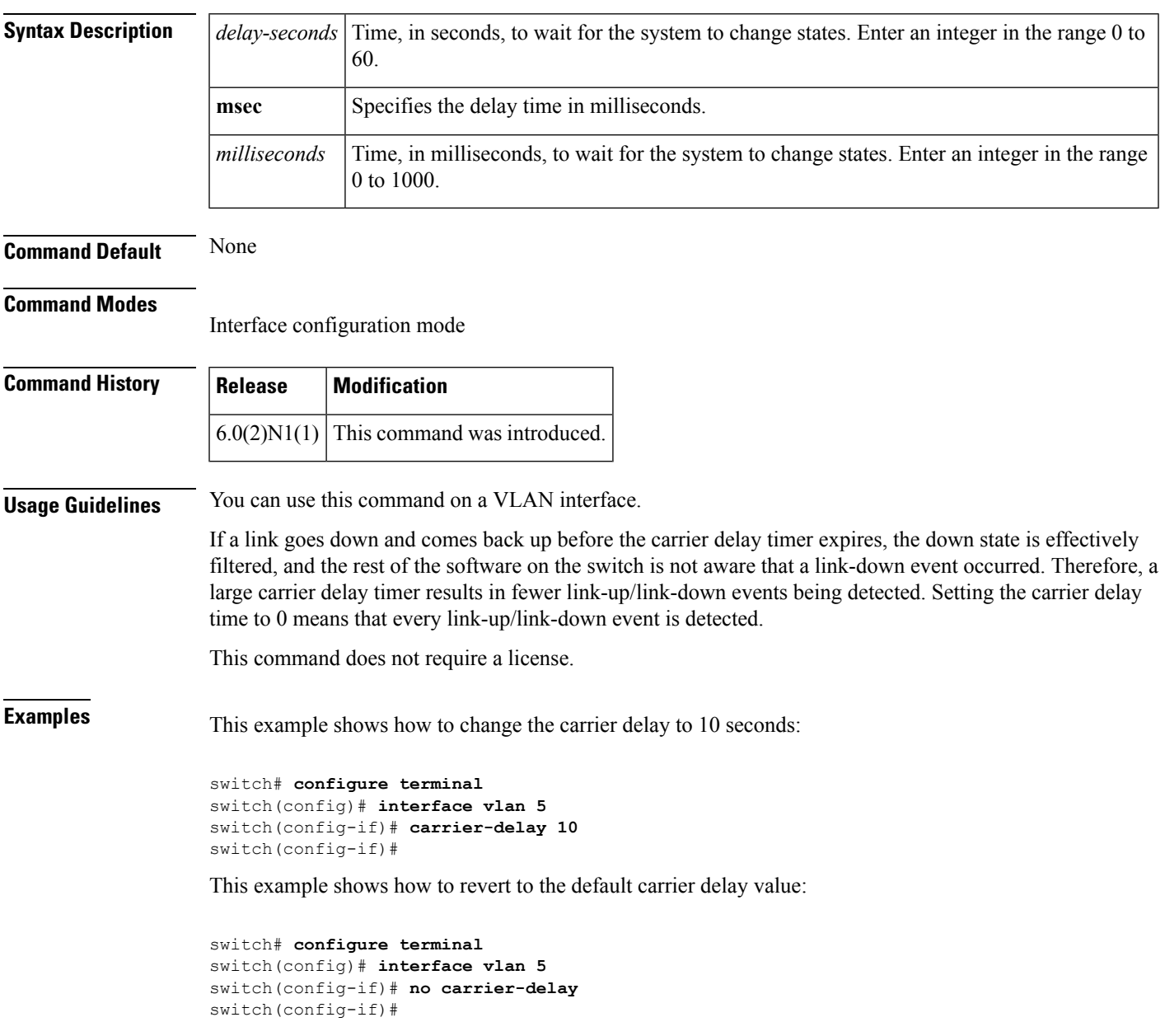

 $\mathbf{l}$ 

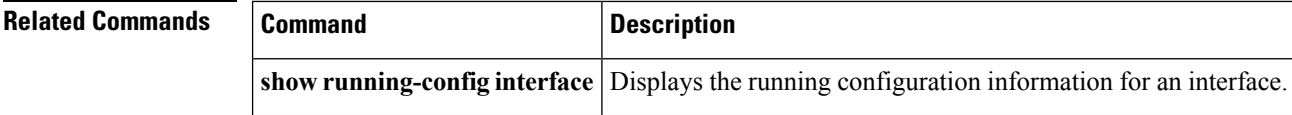

٦

# <span id="page-4-0"></span>**cdp**

To enable the Cisco Discovery Protocol (CDP) and configure CDP attributes, use the **cdp** command. To disable CDP or reset CDP attributes, use the **no** form of this command.

**cdp** { **advertise** { **v1 |v2** } **|enable** | **format device-id** { **mac-address |serial-number |system-name** } | **holdtime** *seconds* | **timer** *seconds* } **no cdp** { **advertise |enable** | **format device-id** { **mac-address |serial-number |system-name** } | **holdtime** *seconds* | **timer** *seconds* }

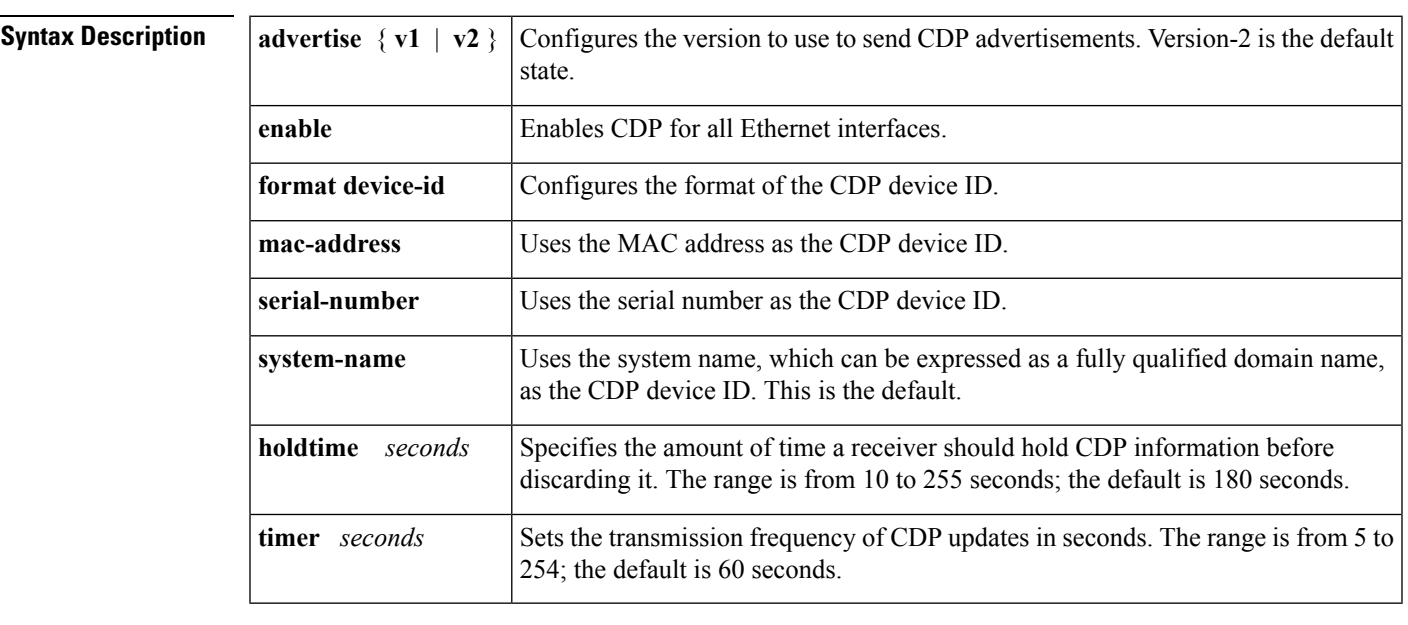

**Command Default** None

#### **Command Modes**

Global configuration mode

**Command History Release Modification**

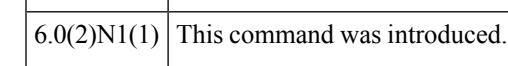

**Examples** This example shows how to enable CDP on all Ethernet interfaces:

switch# **configure terminal** switch(config)# **cdp enable**

This example shows how to configure the MAC address as the CDP device ID:

switch# **configure terminal** switch(config)# **cdp format device-id mac-address** This example shows how to disable CDP on all Ethernet interfaces:

switch# **configure terminal** switch(config)# **no cdp enable**

### $\overline{\mathbf{Related} \ \mathbf{Commands}}$

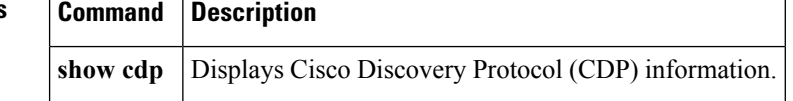

ı

### <span id="page-6-0"></span>**cdp enable**

To enable the Cisco Discovery Protocol (CDP) on an interface, use the **cdp enable** command. To disable CDP on the interface, use the **no** form of this command.

**cdp enable no cdp enable**

**Syntax Description** This command has no arguments or keywords.

**Command Default** None

**Command Modes** Interface configuration mode

Virtual Ethernet interface configuration mode

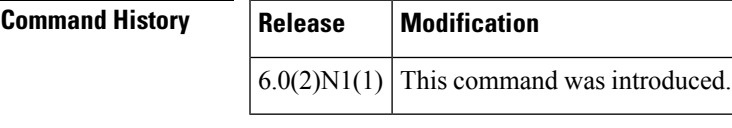

**Usage Guidelines** You can use this command on the following interfaces:

- Ethernet interface
- Management interface
- Virtual Ethernet interface

**Examples** This example shows how to enable CDP on an Ethernet interface:

```
switch# configure terminal
switch(config)# interface ethernet 1/1
switch(config-if)# cdp enable
```
This example shows how to enable CDP on a specific virtual Ethernet interface:

```
switch# configure terminal
switch(config)# interface vethernet 1
switch(config-if)# cdp enable
```
This example shows how to disable CDP on a specific virtual Ethernet interface:

```
switch# configure terminal
switch(config)# interface vethernet 1
switch(config-if)# no cdp enable
```
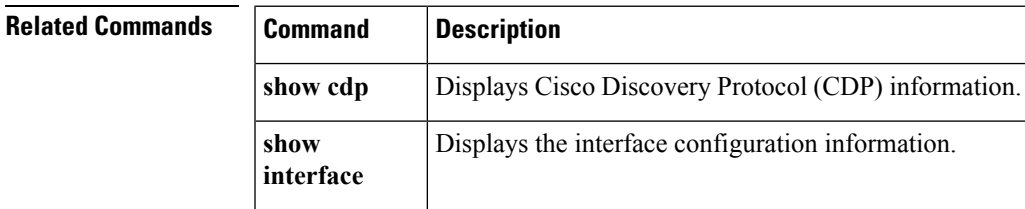

# <span id="page-7-0"></span>**channel-group (Ethernet)**

To assign and configure a physical interface to an EtherChannel, use the **channel-group**command. To remove the channel group configuration from the interface, use the **no** form of this command.

```
channel-group number [force] [mode {active|on|passive}]
no channel-group [number]
```
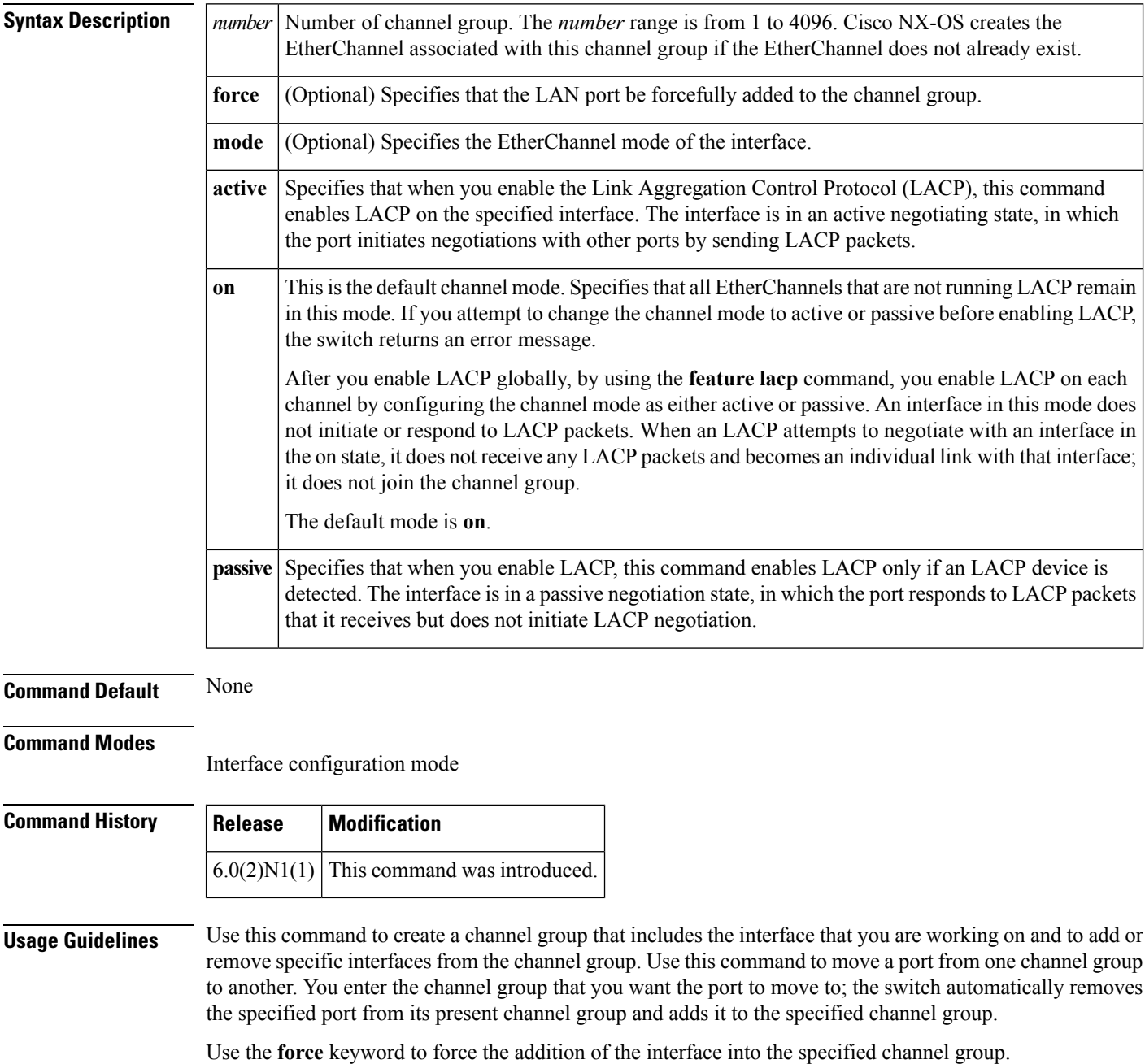

After you enable LACP globally, by using the **feature lacp** command, you enable LACP on each channel by configuring the channel mode as either **active** or **passive**. An EtherChannel in the **on** channel mode is a pure EtherChannel and can aggregate a maximum of eight ports. The EtherChannel does not run LACP.

You cannot change the mode for an existing EtherChannel or any of its interfaces if that EtherChannel is not running LACP; the channel mode remains as **on**. The system returns an error message if you attempt to change the mode.

Use the **no** form of this command to remove the physical interface from the EtherChannel. When you delete the last physical interface from an EtherChannel, the EtherChannel remains. To delete the EtherChannel completely, use the **no** form of the **interface port-channel** command.

The compatibility check includes the following operational attributes:

- Port mode
- Access VLAN
- Trunk native VLAN
- Tagged or untagged
- Allowed VLAN list
- Switched Port Analyzer (SPAN) (cannot be SPAN source or destination port)
- Storm control

Use the **show port-channel compatibility-parameters** command to see the full list of compatibility checks that Cisco NX-OS uses.

You can only add interfaces configured with the channel mode set to **on** for static EtherChannels, that is, without a configured aggregation protocol. You can only add interfaces configured with the channel mode as **active** or **passive** to EtherChannels that are running LACP.

You can configure these attributes on an individual member port. If you configure a member port with an incompatible attribute, Cisco NX-OS suspends that port in the EtherChannel.

When the interface joins an EtherChannel, some of its individual parameters are overridden with the values on the EtherChannel, as follows:

- MAC address
- Spanning Tree Protocol (STP)
- Service policy
- Quality of service (QoS)
- Access control lists (ACLs)

Interface parameters, such as the following, remain unaffected when the interface joins or leaves a EtherChannel:

- Description
- Cisco Discovery Protocol (CDP)
- LACP port priority
- Debounce
- Rate mode
- Shutdown
- SNMP trap

If interfaces are configured for the EtherChannel interface and a member port isremoved from the EtherChannel, the configuration of the EtherChannel interface is not propagated to the member ports.

Any configuration changesthat you make in any of the compatibility parametersto the EtherChannel interface are propagated to all interfaces within the same channel group asthe EtherChannel (for example, configuration

changes are also propagated to the physical interfaces that are not part of the EtherChannel but are part of the channel group).

**Examples** This example shows how to add an interface to LACP channel group 5 in active mode:

```
switch(config)# configure terminal
switch(config-if)# interface ethernet 1/1
switch(config-if)# channel-group 5 mode active
```
This example shows how to forcefully add an interface to the channel group 5:

```
switch(config)# configure terminal
switch(config-if)# interface ethernet 1/1
switch(config-if)# channel-group 5 force
```
# **Related Commands Command Command Description show interface port-channel** Displaysinformation about the traffic on the specified EtherChannel interface. **show lacp** Displays LACP information. **show port-channel summary** Displays information on the EtherChannels.

# <span id="page-10-0"></span>**clear lacp counters**

To clear the Link Aggregation Control Protocol (LACP) counters, use the **clear lacp counters** command.

**clear lacp counters** [**interface port-channel** *channel-num*]

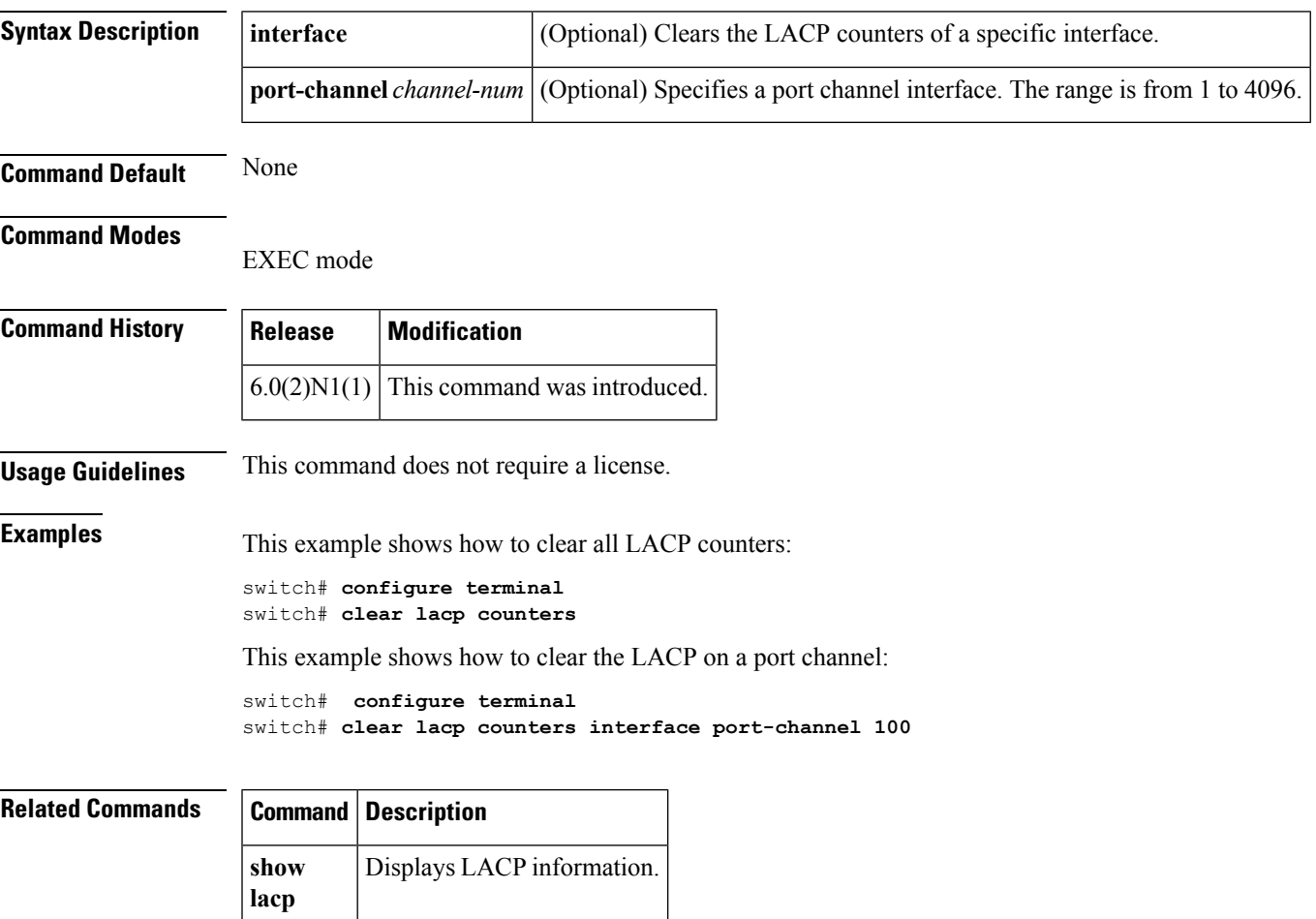

## <span id="page-11-0"></span>**clear mac access-list counters**

To clear statistical information from the access list, use the **clear mac access-list counters** command.

**clear mac access-list counters** [*name*]

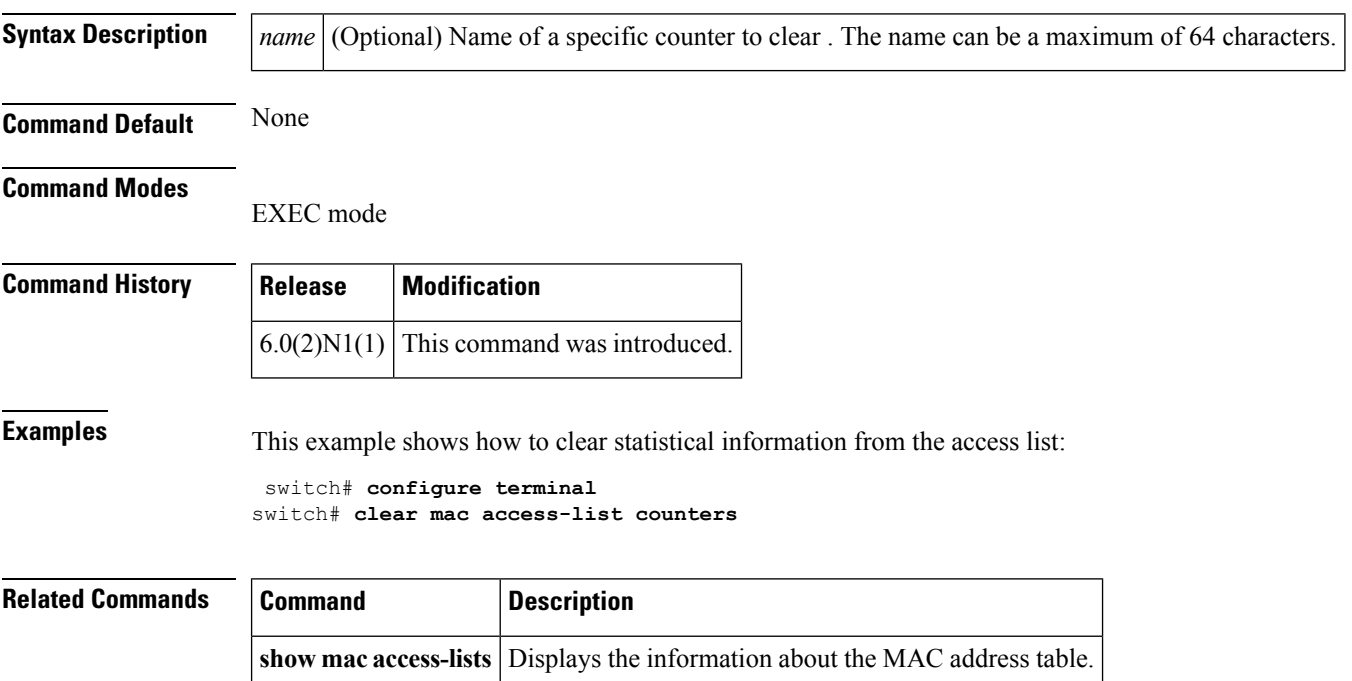

# <span id="page-12-0"></span>**clear mac address-table dynamic**

To clear the dynamic address entries from the MAC address table, use the **clear mac address-table dynamic** command.

**clear mac address-table dynamic** [{[**address** *mac-addr*]|[**interface** {**ethernet** *slot* /[*QSFP-module* /] *port*|**port-channel** *number*}]}] [**vlan** *vlan-id*]

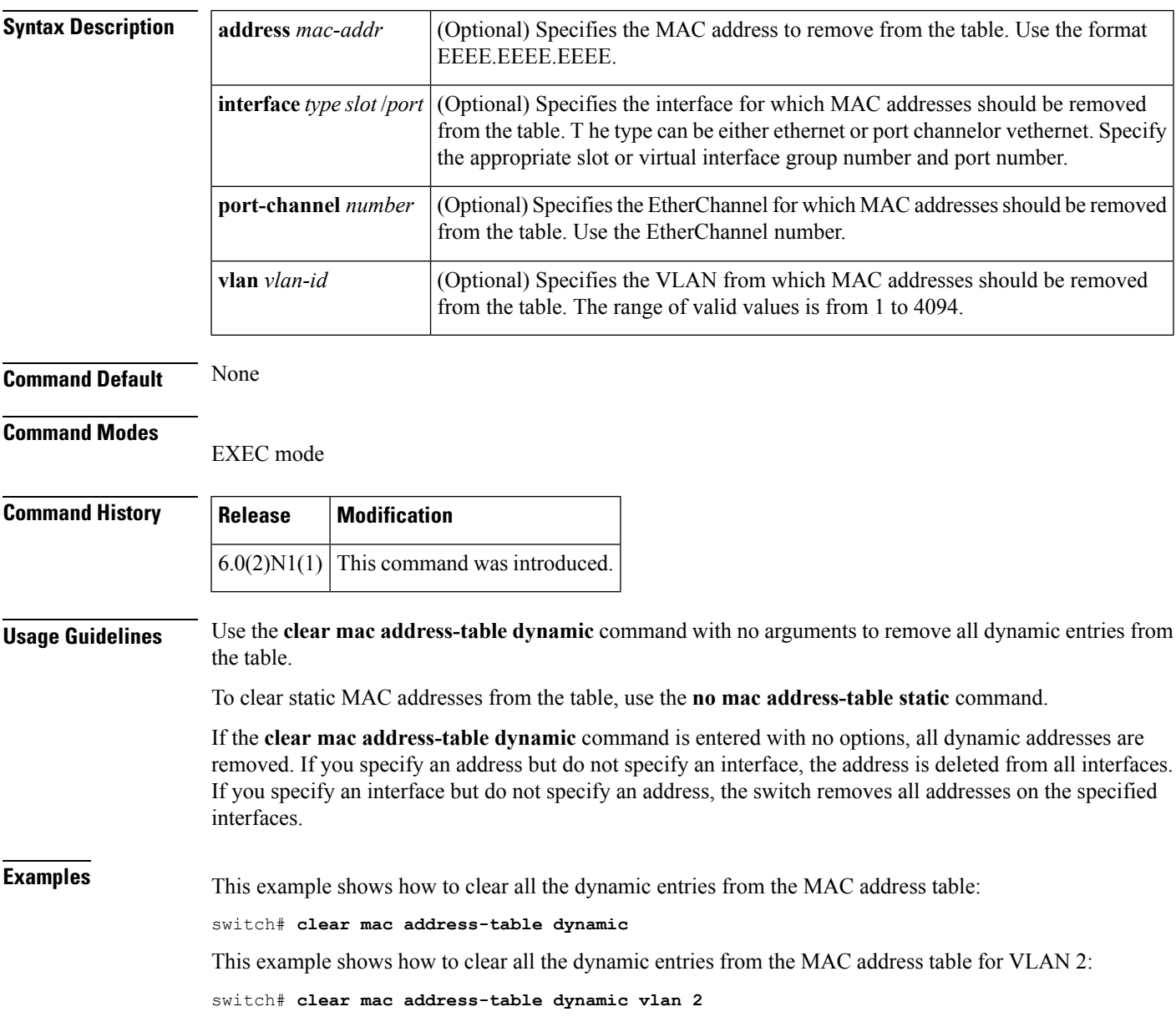

I

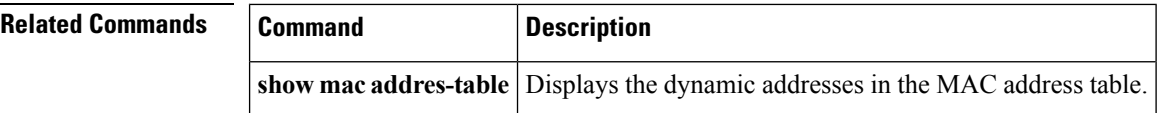

# <span id="page-14-0"></span>**clear mac dynamic**

To clear dynamic entries from the forwarding table, use the **clear mac dynamic** command.

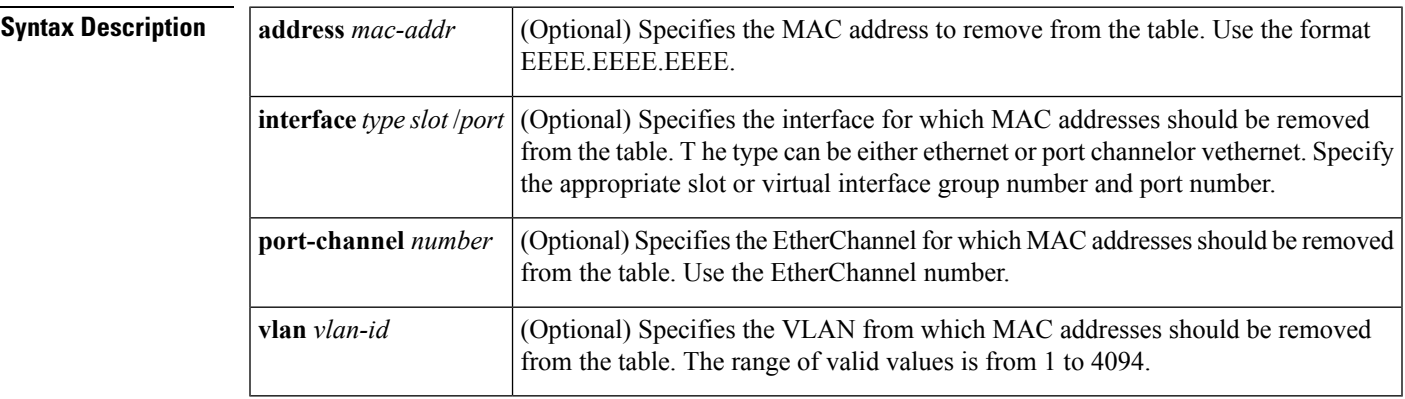

**Command Default** None

### **Command Modes**

EXEC mode

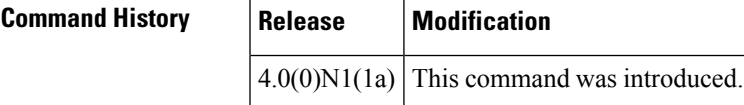

**Examples** This example shows how to clear all the dynamic entries from the MAC address table:

switch# **clear mac dynamic**

This example shows how to clear a dynamic entry for VLAN 2 from the MAC address table:

switch# **clear mac dynamic address 001b.2106.58bc vlan 2**

This example shows how to clear all dynamic entries for a virtual Ethernet from the MAC address table:

switch# **clear mac dynamic interface vethernet 1/1**

This example shows how to clear all dynamic entries for VLAN 2 from the MAC address table:

switch# **clear mac dynamic vlan 2**

 $\mathbf{l}$ 

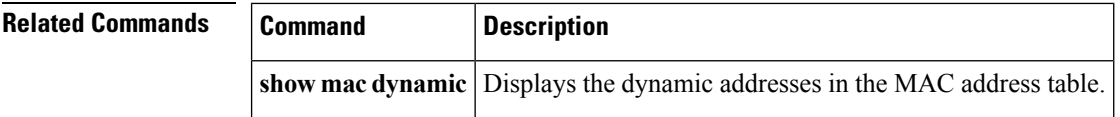

ı

# <span id="page-16-0"></span>**clear port-security dynamic**

To clear port security information, use the **clear port-security dynamic** command.

**clear port-security dynamic** {**address** *MAC-addr* **vlan** *vlan-ID*|**interface** {**ethernet** *slot*/[*QSFP-module*/] *port* [**vlan** *vlan-ID*]|**port-channel** *channel-num* [**vlan** *vlan-ID*]}}

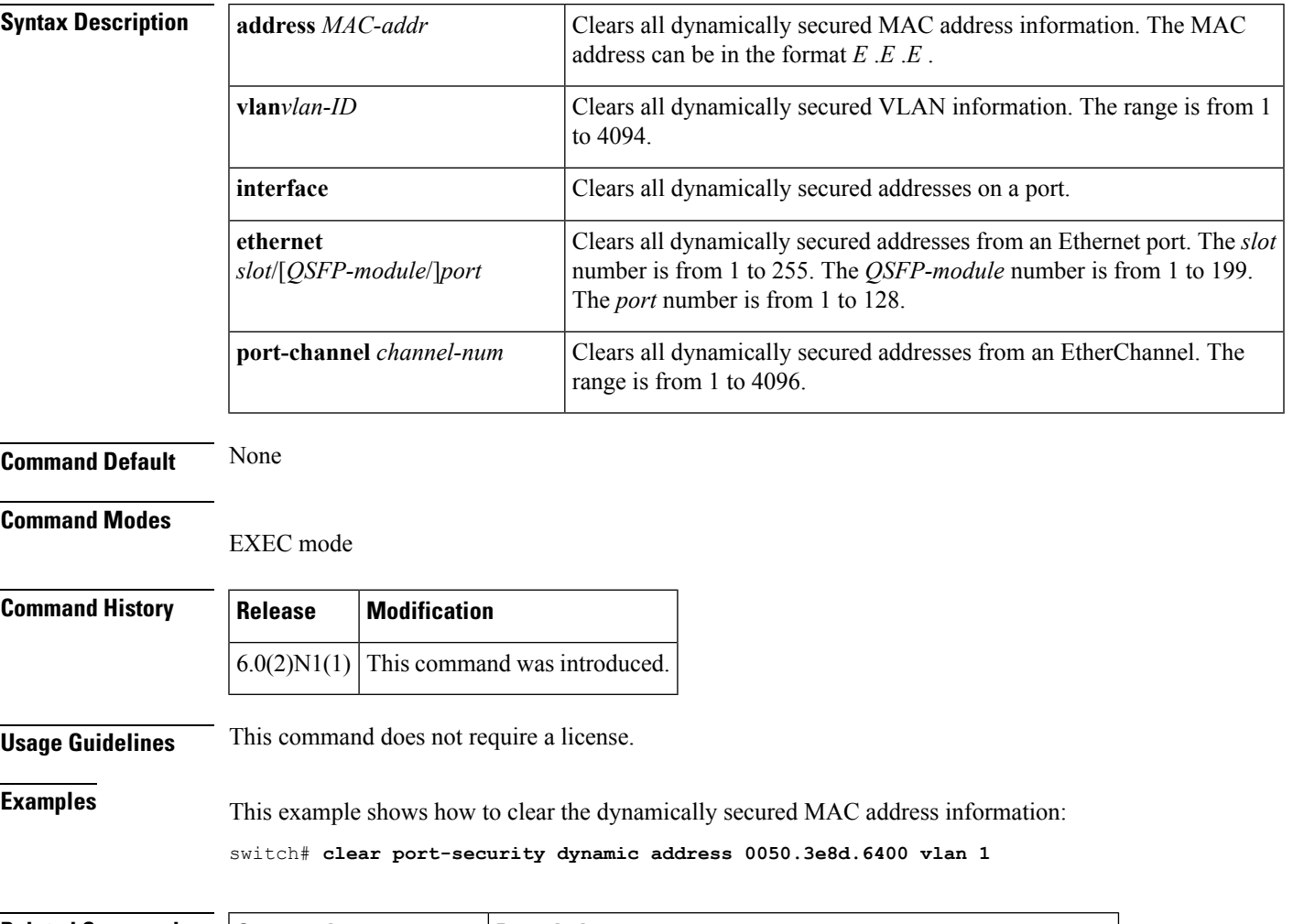

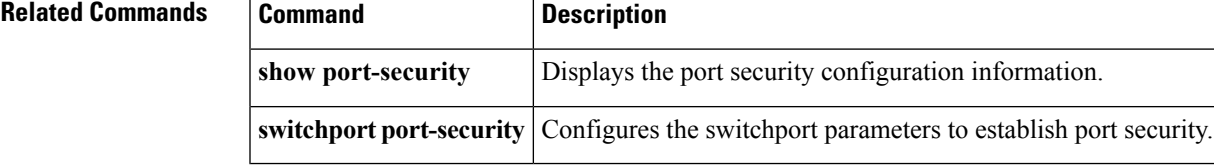

# <span id="page-17-0"></span>**clear ptp counters**

To clear the Precision Time Protocol (PTP) packet counters, use the **clear ptp counters** command.

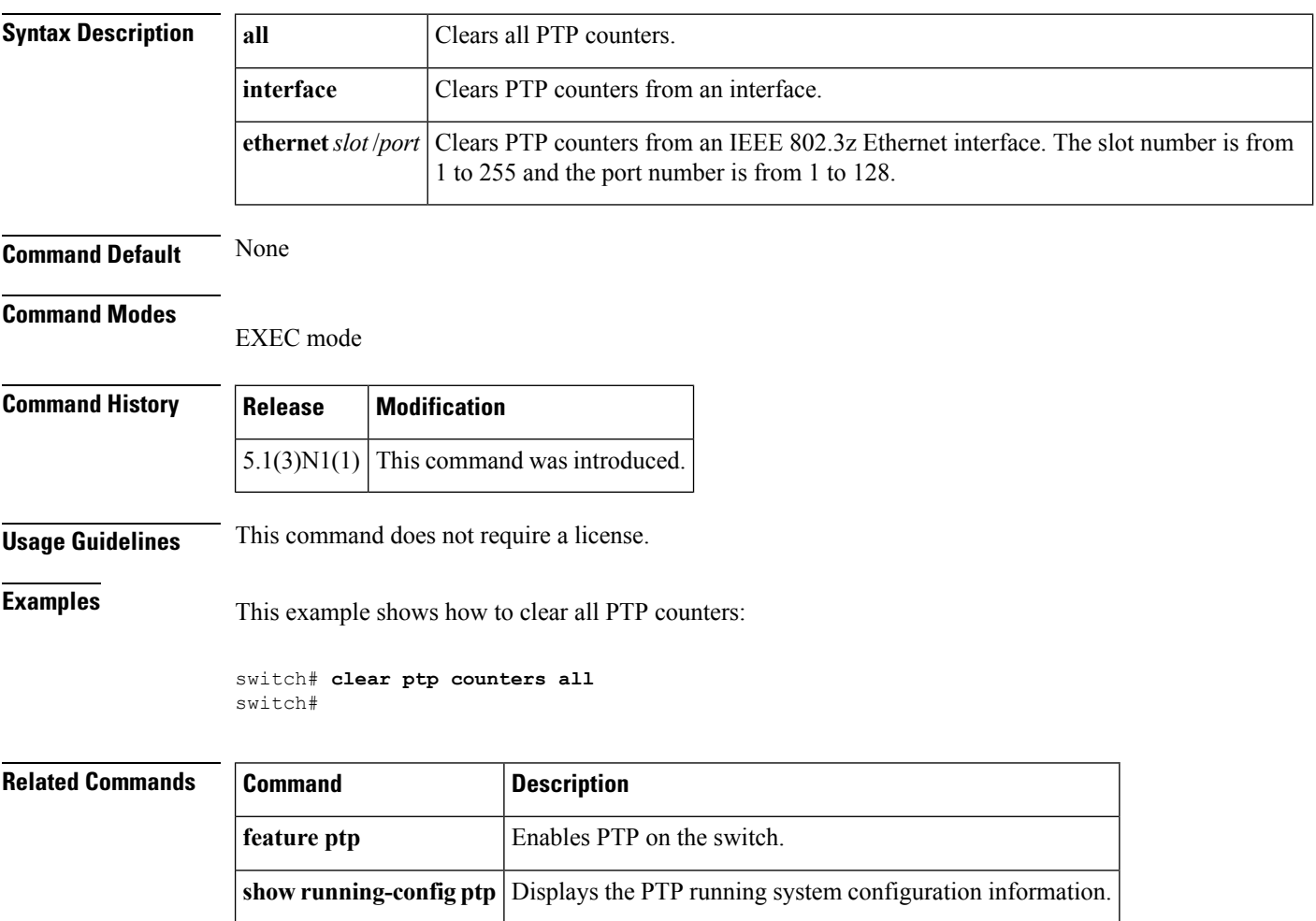

# <span id="page-18-0"></span>**clear spanning tree counters**

To clear the counters for the Spanning Tree Protocol (STP), use the **clear spanning-tree counters** command.

**clear spanning-tree counters** [**interface** {**ethernet** *slot* /[*QSFP-module* /] *port*|**port-channel** *channel*}] [**vlan** *vlan-id*]

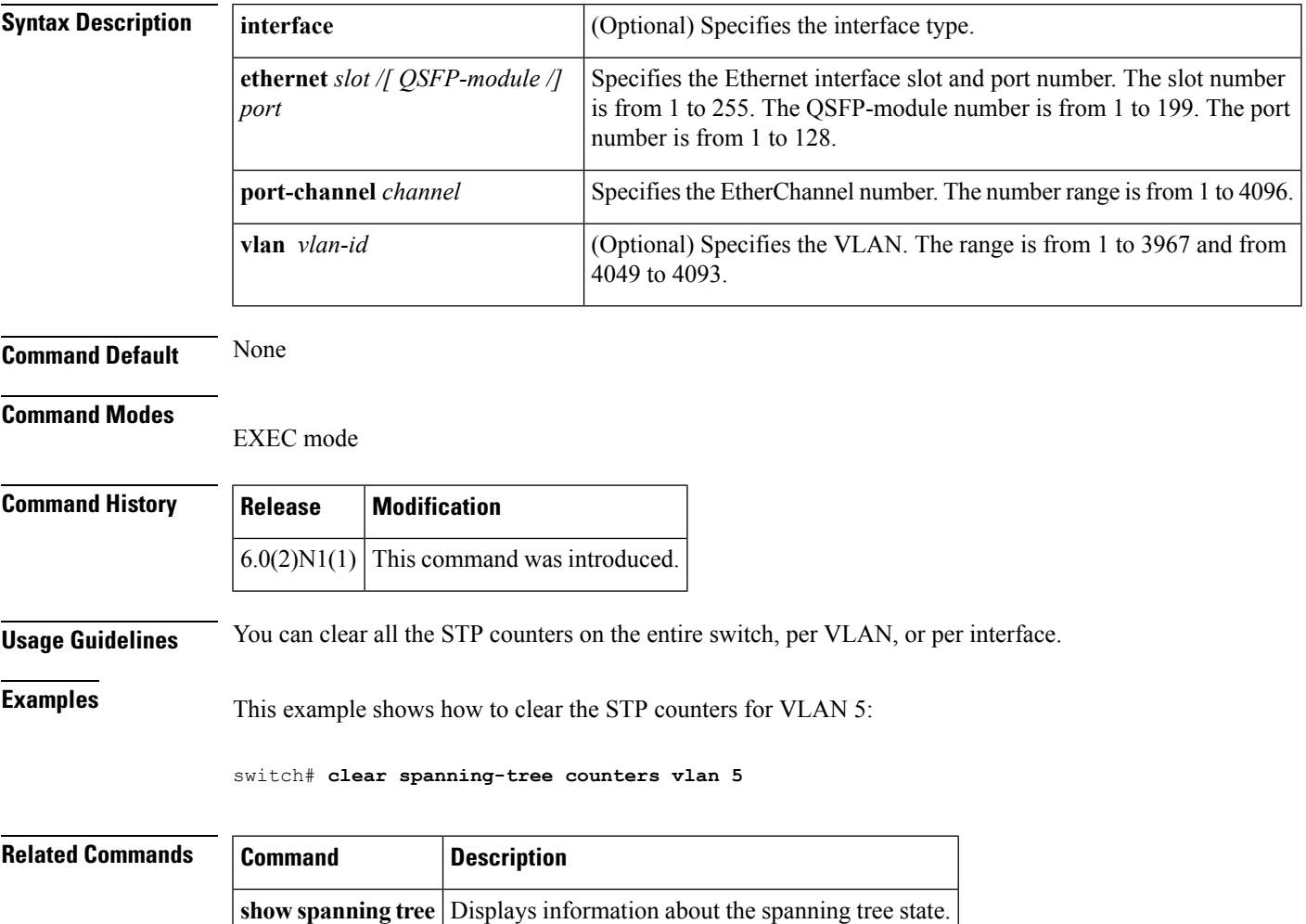

# <span id="page-19-0"></span>**clear spanning-tree detected-protocol**

To restart the protocol migration, use the **clear spanning-treedetected-protocol** command. With no arguments, the command is applied to every port of the switch.

**clear spanning-tree detected-protocol** [**interface** {**ethernet** *slot* /[*QSFP-module* /] *port*|**port-channel** *channel*}]

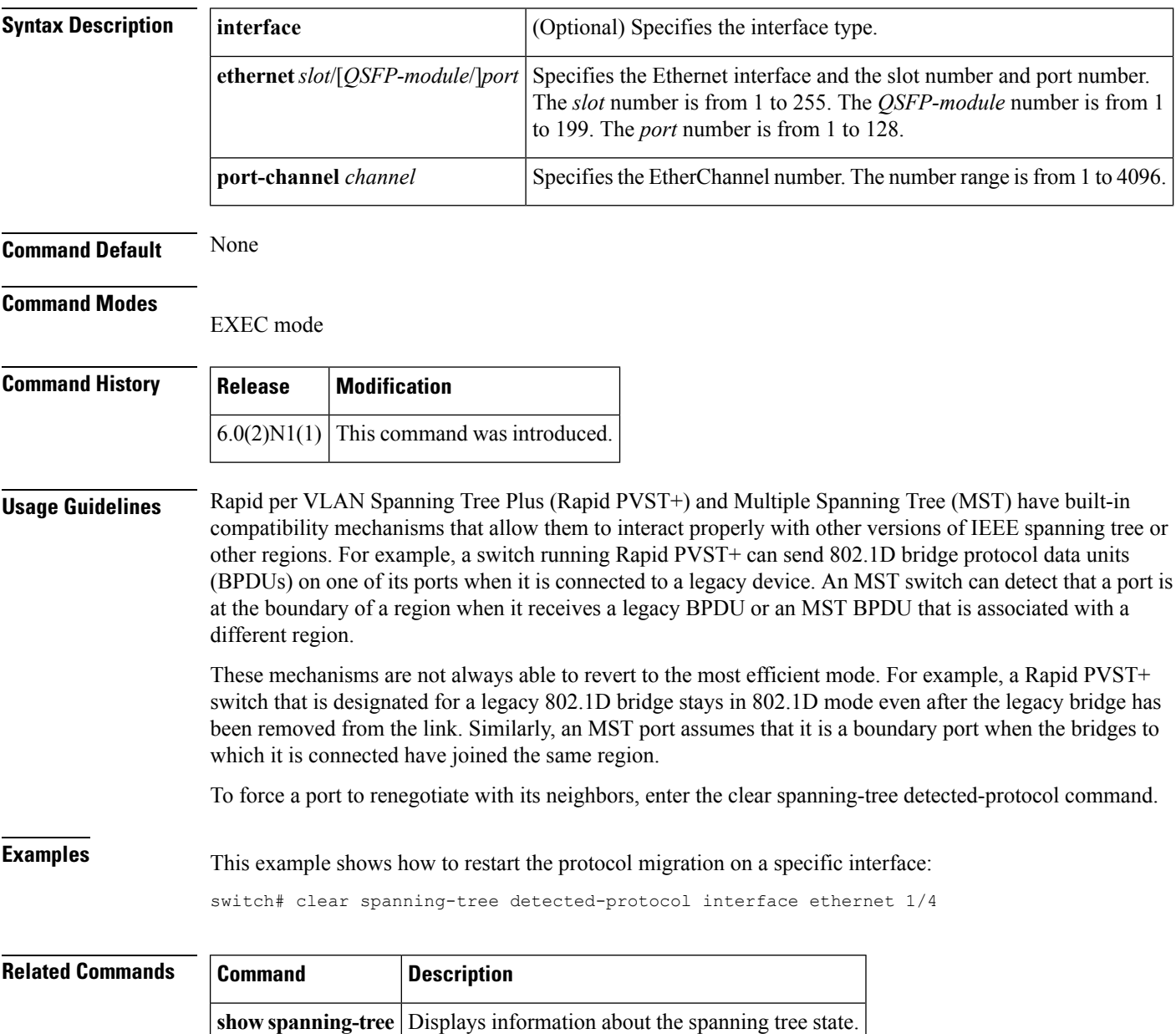

# <span id="page-20-0"></span>**clear vtp counters**

To clear VLAN Trunking Protocol (VTP) counters, use the **clear vtp counters** command.

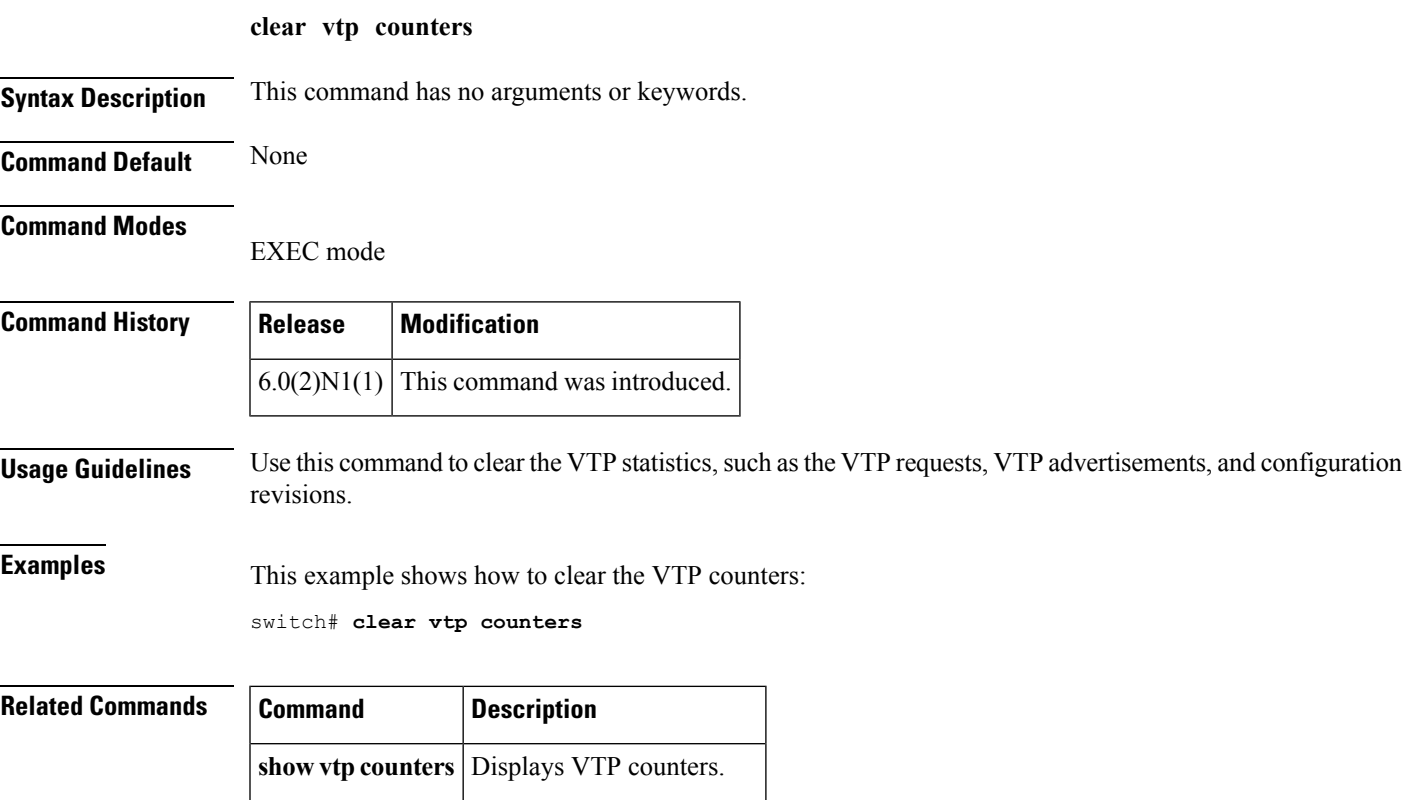

**show vtp status** Displays VTP information.

# <span id="page-21-0"></span>**clock protocol**

To set the synchronization protocol for the clock to a protocol, use the **clock protocol** command. To remove the clock protocol, use the **no** form of this command.

**clock protocol** {**none|ntp**} **no clock protocol** {**none|ntp**}

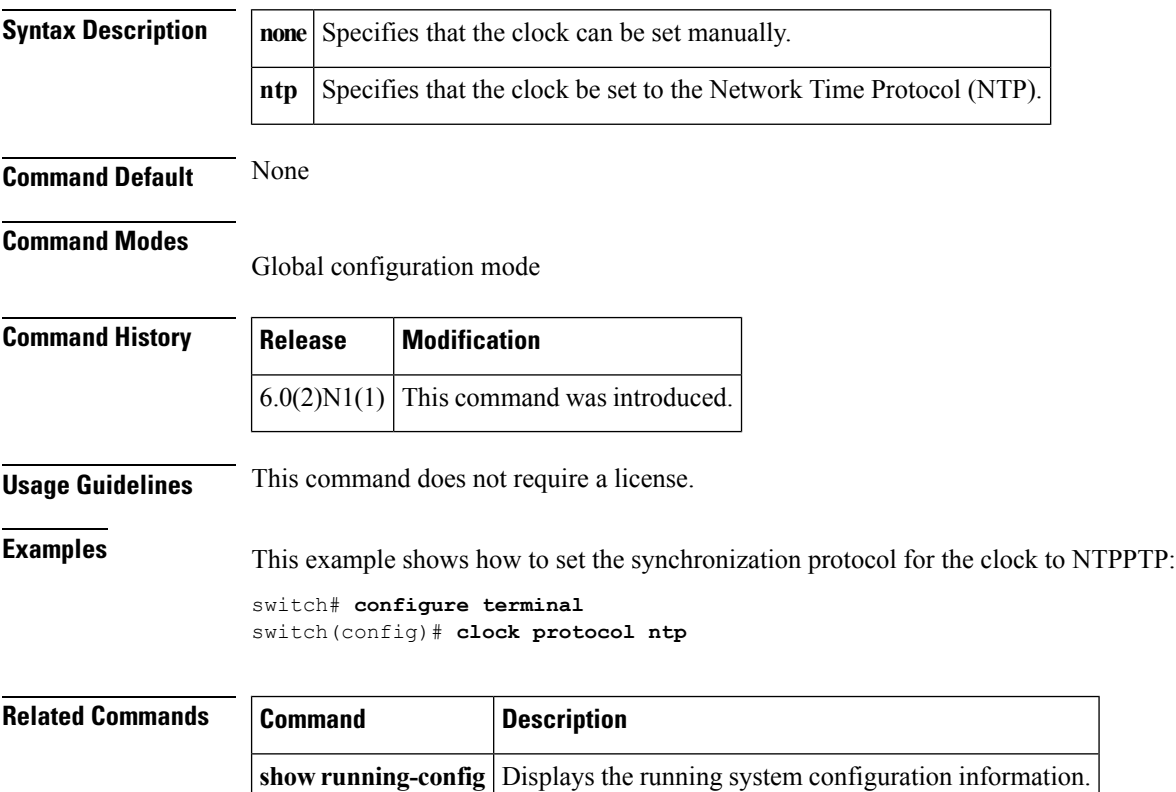

### <span id="page-22-0"></span>**connect**

To initiate a connection with a vCenter Server, use the **connect** command. To disconnect from a vCenter Server, use the **no** form of this command.

**connect no connect**

**Syntax Description** This command has no arguments or keywords.

**Command Default** No connection with a vCenter Server

**Command Modes**

SVS connection configuration mode

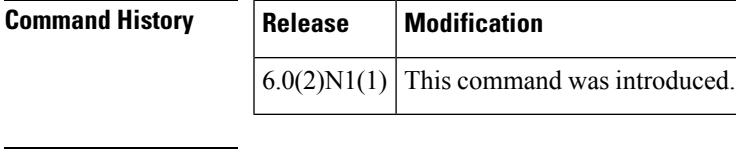

**Usage Guidelines** There can be only one active connection at a time.

This command does not require a license.

**Examples** This example shows how to connect to a vCenter Server:

switch# **configure terminal** switch(config)# **svs connection SVSConn** switch(config-svs-conn)# **protocol vmware-vim** switch(config-svs-conn)# **remote hostname vcMain** switch(config-svs-conn)# **vmware dvs datacenter-name DemoDC** switch(config-svs-conn)# **connect** switch(config-svs-conn)#

This example shows how to disconnect from a vCenter Server:

switch# **configure terminal** switch(config)# **svs connection SVSConn** switch(config-svs-conn)# **no connect** switch(config-svs-conn)#

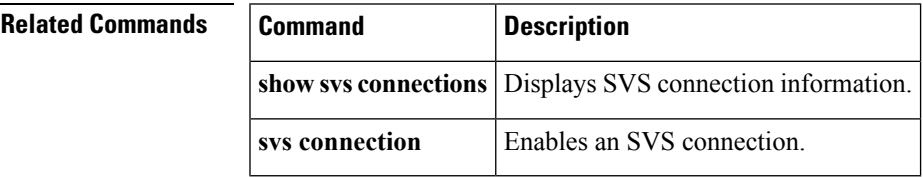

**connect**

 $\mathbf{l}$ 

ı